Para registrar su producto y obtener información de contacto y asistencia, visite

#### www.philips.com/welcome

S9H

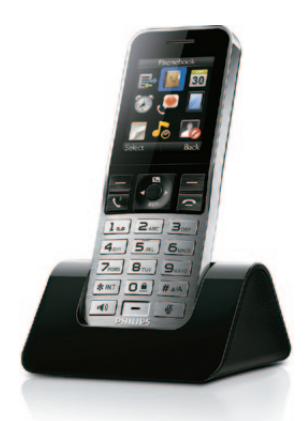

## Guía de config. rápida

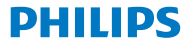

### **Instrucciones** de seguridad importantes  $\mathbf{A}$

- • Utilice únicamente la fuente de alimentación que se indica en el manual de usuario.
- • No permita que el producto entre en contacto con líquidos.
- • Existe riesgo de explosión si las pilas se sustituyen por otras de tipo incorrecto.
- Deseche las pilas usadas según las instrucciones.
- Por la presente, WOOX Innovations declara que este producto cumple los requisitos fundamentales y otras disposiciones pertinentes de la Directiva 1999/5/EC. Encontrará la declaración de conformidad en www.p4c.philips.com.

## **Introducción**

#### Conecte el cargador

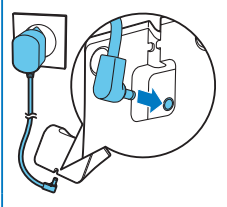

#### $\frac{C_{\text{arga en}}}{5 \text{ hours}}$ del teléfono

- 1 Pulse hasta que vea la marca denominativa **Philips**
- **2** Ajuste del idioma.
- **3** Ajuste la fecha y la hora.

Carga del teléfono

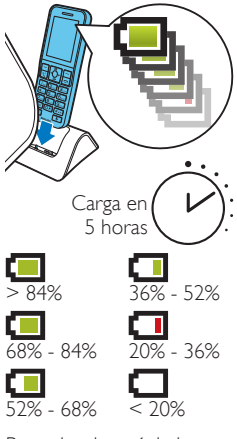

Parpadeo: batería baja Desplazamiento: carga en curso

## Registro de microte- 2 léfonos adicionales

Puede registrar hasta 4 microteléfonos adicionales en la estación base.

- 1 Seleccione **[Menú]** > @ > **[Registro]** > **[Registrar]** y, a continuación, pulse **[OK]** para confirmar.
- 2 Mantenga pulsado •) en la estación base durante 5 segundos.
- **3** Introduzca el PIN o la contraseña (0000) del sistema. Pulse **[Borrar]** para realizar correcciones. Pulse **[OK]** para confirmar el PIN o la contraseña.
	- » El registro se completa en menos de 2 minutos. La estación base asigna automáticamente un número al microteléfono.

#### **Nota**

- • Si el PIN o la contraseña no son correctos o si no se encuentra la base en un periodo de tiempo determinado, el microteléfono muestra un mensaje de notificación. Si el registro no se realiza correctamente, repita el procedimiento anterior.
- • El PIN o la contraseña por defecto es 0000. No se puede cambiar.

i

# Manual del usuario

www.philips.com/support

Para obtener más información, consulte el manual de usuario en línea del S9/S9.

#### Online

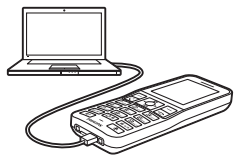

Regístrese en www.philips.com/support para obtener el software Philips Phone Manager gratuito y el software más reciente para su teléfono.

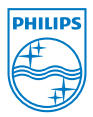

Cuando aparece este símbolo de cubo de basura tachado en un producto, significa que cumple la Directiva europea 2002/96/EC. 2014 © WOOX Innovations Limited. Todos los derechos reservados. Philips y el emblema de escudo de Philips son marcas registradas de Koninklijke Philips N.V. y se utilizan por WOOX Innovations Limited bajo licencia de Koninklijke Philips N.V.

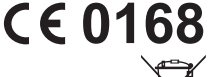

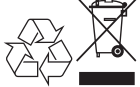

UMs\_S9H 12\_Es\_V3.0 WK13521